# 2 ةقبطلا نم اهحالصإو BRI ءاطخأ فاشكتسأ Ī

### المحتويات

[المقدمة](#page-0-0) [المتطلبات الأساسية](#page-0-1) [المتطلبات](#page-0-2) [المكونات المستخدمة](#page-0-3) [الاصطلاحات](#page-1-0) [التحقق من نوع المحول](#page-1-1) [يفهم ال 921q isdn debug إنتاج](#page-1-2) [تعريف مصدر مشاكل الطبقة 2](#page-2-0) [تعريف الرسائل التي تشير إلى مشاكل الطبقة 2](#page-3-0) [إجراء إضافي لاستكشاف الأخطاء وإصلاحها](#page-6-0) [معلومات ذات صلة](#page-7-0)

### <span id="page-0-0"></span>المقدمة

عند أستكشاف أخطاء واجهات المعدل الأساسي (BRIs) للشبكة الرقمية للخدمات المتكاملة وإصلاحها، من الضروري تحديد ما إذا كان الموجه يمكن أن يتصل بشكل صحيح مع محول telco ISDN. وبمجرد التحقق من هذا الإجراء، يمكنك الانتقال إلى مشاكل أستكشاف الأخطاء وإصلاحها على مستوى أعلى مثل تكوينات المتصل وتعريفات حركة المرور المثيرة للاهتمام وحالات فشل بروتوكول الاتصال من نقطة إلى نقطة (PPP (وما إلى ذلك.

## <span id="page-0-1"></span>المتطلبات الأساسية

#### <span id="page-0-2"></span>المتطلبات

يجب أن يكون قراء هذا المستند على دراية بما يلي:

- قبل أستكشاف أخطاء طبقة BRI 2 وإصلاحها، تحقق من تشغيل الطبقة 1. إذا كنت بحاجة إلى مساعدة لتحديد هذا الأمر أو أستكشاف أخطاء الطبقة 1 وإصلاحها، فارجع إلى <u>[إستخدام](http://www.cisco.com/warp/customer/129/bri_sh_isdn_stat.html) **[ح](http://www.cisco.com/warp/customer/129/bri_sh_isdn_stat.html)الة show isdn لا**ستكشاف أخطاء</u> [BRI وإصلاحها](http://www.cisco.com/warp/customer/129/bri_sh_isdn_stat.html).
	- قبل إصدار أوامر تصحيح الأخطاء، يرجى الاطلاع على [المعلومات المهمة في أوامر تصحيح الأخطاء.](http://www.cisco.com/en/US/tech/tk801/tk379/technologies_tech_note09186a008017874c.shtml) ملاحظة: تنشيط الطوابع الزمنية بالمللي ثانية لتصحيح الأخطاء باستخدام الأوامر التالية:

maui-soho-01(config)#**service timestamps debug datetime msec** maui-soho-01(config)#**service timestamps log datetime msec**

### <span id="page-0-3"></span>المكونات المستخدمة

تستند المعلومات الواردة في هذا المستند إلى إصدارات البرامج والمكونات المادية أدناه.

● برنامج IOS ®الإصدار 12.0 من Cisco

تم إنشاء المعلومات المُقدمة في هذا المستند من الأجهزة الموجودة في بيئة معملية خاصة. بدأت جميع الأجهزة المُستخدمة في هذا المستند بتكوين ممسوح (افتراضي). إذا كنت تعمل في شبكة مباشرة، فتأكد من فهمك للتأثير المحتمل لأي أمر قبل استخدامه.

#### <span id="page-1-0"></span>الاصطلاحات

للحصول على مزيد من المعلومات حول اصطلاحات المستندات، راجع <u>اصطلاحات تلميحات Cisco التقنية</u>.

## <span id="page-1-1"></span>التحقق من نوع المحول

أستخدم الأمر show isdn status للتحقق من تكوين نوع المحول للواجهة بشكل صحيح. توضح عينة أدناه أن نوع المحول لم يتم تكوينه:

maui-soho-01#**show isdn status \*\*\*\* No Global ISDN Switchtype currently defined \*\*\*\*** ISDN BRI0 interface dsl 0, interface **ISDN Switchtype = none** :Layer 1 Status ACTIVE :Layer 2 Status Layer 2 NOT Activated *An invalid switch type can be displayed as a Layer 1 or Layer 2 problem.* Layer 3 Status: 0 *--!* Active Layer 3 Call(s) Activated dsl 0 CCBs = 0 The Free Channel Mask: 0x80000003 Total Allocated ISDN CCBs = 0 إذا لم يتم تكوين نوع المحول أو تكوينه بشكل غير صحيح، فقم بتكوينه على الواجهة.

تلميح: يجب أن يشير Telco بشكل صريح إلى نوع المحول الذي يجب تكوينه. قد تشير شركة Telco في بعض الأحيان (وخاصة في أمريكا الشمالية) إلى أن نوع المحول هو "مخصص" أو "وطني". في مثل هذه الحالات، أستخدم الإرشادات التالية لتحديد تكوين نوع المحول:

- **مخصص**: إذا كان Telco يشير إلى ان نوع المحول الخاص به مخصص، فقم بتكوين نوع المحول على الموجه كقيمة أساسية 5 س (ل BRI مع محول ess5(، أو ess-5basic) ل PRI مع ess5(، أو dms-basic) ل BRI مع محول DMS(، أو DMS أساسي (ل PRI مع DMS(.
	- National: SwitchType متوافق مع معيار NI-1 ل BRI و PRI I إذا قام telco بإعلامك بان switchtype وطني، فيجب أن يكون تكوين موجه Cisco هو ni-basic) ل BRI (أو ni-primary) ل PRI(.

**ملاحظة:** بالنسبة لإصدارات برنامج Cisco IOS software التي تصل إلى 11.2، يعد نوع محول ISDN الذي تم تكوينه أمر عام (والذي يعني أنك لا تستطيع إستخدام بطاقات واجهة BRI وواجهة المعدل الأولي (PRI (في نفس هيكل Cisco مع 11.2 IOS والإصدارات الأقدم). في برنامج T11.3 IOS Cisco أو إصدار أحدث، يتم دعم أنواع محولات متعددة في هيكل IOS Cisco واحد.

اتصل ب telco لتحديد نوع المحول، ثم أستخدم الأمر **isdn switch-type** لتكوينه على الموجه كما هو موضح أدناه:

maui-soho-01#**configure terminal** .Enter configuration commands, one per line. End with CNTL/Z maui-soho-01(config)#**isdn switch-type basic-5ess** maui-soho-01(config)#exit

<span id="page-1-2"></span>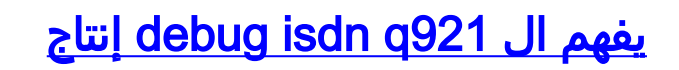

بعد كل خطوة منصوص عليها أدناه، أستخدم الأمر show isdn status للتحقق من تشغيل طبقتي 1 BRI و 2.

- 1. قم بتشغيل 19**21 debug isdn ل**متابعة الرسائل التي يتم إرسالها من الموجه إلى محول ISDN telco.
- 2. يجب بعد ذلك إستخدام *رقم واجهة BRI الواضحة* لإعادة ضبط واجهة BRI. وهذا يفرض على الموجه إعادة التفاوض على معلومات الطبقة 2 باستخدام محول telco ISDN.يتم عرض مثال على تفاوض ناجح للطبقة 2 أدناه:

```
maui-soho-01#undebug all
                                                       All possible debugging has been turned off
                                                                     maui-soho-01#debug isdn q921
                                                                ISDN Q921 packets debugging is on
                                                                          maui-soho-01#show debug
                                                                                             :ISDN
                                                                ISDN Q921 packets debugging is on
                                              (-/ISDN Q921 packets debug DSLs. (On/Off/No DSL:1/0
                                                                                      DSL 0 --> 1
                                                                                               -1...
                                                                                               ...
                                                               maui-soho-01#clear interface bri 0
                                                                                     maui-soho-01#
                                  Mar 1 00:03:46.976: ISDN BR0: TX -> IDREQ ri = 29609 ai = 127*
      IDREQ: Identity Request transmitted (Tx)to the ISDN switch requesting a ! -- Terminal -- !
    Endpoint Identifier (TEI) ! -- Action Indicator, AI = 127 indicates that the ISDN switch can
 assign any ! -- TEI value available *Mar 1 00:03:47.000: ISDN BR0: RX <- IDASSN RI = 29609 AI =
                                                                                                96
 IDASSN: Identity Assigned message Received(Rx) with the TEI value(96) ! -- assigned by the -- !
      ISDN switch *Mar 1 00:03:47.016: ISDN BR0: TX -> SABMEp sapi = 0 tei = 96 ! -- Request the
 connection be put in Multiple Frame Established State *Mar 1 00:03:47.036: ISDN BR0: RX <- UAf
  sapi = 0 tei = 96 ! -- Unnumbered Acknowledgment(UA) of the SABME message ! -- Layer 2 is now
Multiple Frame Established *Mar 1 00:03:47.040: %ISDN-6-LAYER2UP: Layer 2 for Interface BR0, TEI
                                                                                                96
                                                                                  changed to up 
                      Mar 1\ 00:04:07.340: ISDN BR0: RX <- INFOc sapi = 0 tei = 96 ns = 0 nr = 0*
                                                                             i = 0x08007B3201C3Mar 1 00:04:07.352: ISDN BR0: TX -> RRr sapi = 0 tei = 96 NR = 1*
RRr Service Access Point Identifier (sapi=0) indicates data link services ! -- are provided -- !
                                                                               .to a network Layer
    لمزيد من المعلومات حول 19<mark>21 <u>debug</u> isdn و</mark>كيفية فك ترميز تسلسل تفاوض الطبقة 2، ارجع إلى مرجع أمر
```
debug. يمكنك أيضا إستخدام <u>حدث debug isdn</u> للحصول على مزيد من معلومات **تصحيح الأخطاء**.

للدائرة التي تعمل بشكل صحيح (الطبقة 2 تم إنشاء إطار متعدد)، يجب أن يكون لديك تبادل دوري من = sapi RRp 0 و 0 = sapi RRf رسالة بين الموجه ومحول ISDN، مما يشير إلى أن الارتباط يعمل. عادة ما يكون الفاصل بين رسائل SAPI لاستطلاع جاهزية المتلقي (RRp (ورسائل Ready RECEIVER) RRf هو 10 أو 30 ثانية. فيما يلي مثال على الرسائل التي يتم إرسالها بعد 30 ثانية لكل فترة زمنية:

> Mar 1 01:33:**48**.559: ISDN BR0: **TX -> RRp sapi = 0** tei = 96 NR = 0\* Mar 1 01:33:**48**.579: ISDN BR0: **RX <- RRf sapi = 0** tei = 96 NR = 0\* Mar 1 01:34:**18**.347: ISDN BR0: **TX -> RRp sapi = 0** tei = 96 NR = 0\* Mar 1 01:34:**18**.367: ISDN BR0: **RX <- RRf sapi = 0** tei = 96 NR = 0\*

#### <span id="page-2-0"></span>تعريف مصدر مشاكل الطبقة 2

غالبا ما لا يمكن تصحيح مشاكل الطبقة 2 في موقع العميل. ومع ذلك، يمكن توفير تصحيح أخطاء الطبقة 2 (أو تفسير

تصحيح الأخطاء) إلى شركة telco لمرجعها. يوفر إخراج الأمر 921q isdn debug تفاصيل حول حركة الطبقة 2 التي تحدث بين محول ISDN والموجه.

انتبهوا لاتجاه الرسائل. تشير الأخطاء إلى ما إذا تم إنشاء الرسائل بواسطة الموجه (المشار إليها بواسطة TX ->) أو ما إذا تم استقبالها بواسطة الموجه (المشار إليها بواسطة RX(—> . في المثال التالي، يتم إرسال الرسالة الأولى (IDREQ (بواسطة الموجه، بينما يتم إرسال الرسالة الثانية (IDASSN (من محول ISDN:

> Mar 1 00:03:46.976: ISDN BR0: **TX -> IDREQ** RI = 29609 AI = 127\* Mar 1 00:03:47.000: ISDN BR0: **RX <- IDASSN** RI = 29609 AI = 96\*

يمكنك تعريف مصدر المشكلة باتباع إتجاه رسالة معينة والاستجابة. على سبيل المثال، إذا قام محول ISDN Telco بشكل غير متوقع بإرسال قطع اتصال من الطبقة 2، سيقوم الموجه بإعادة ضبط الطبقة 2 كذلك. هذا يشير إلى أن المشكلة تكمن في محول ISDN Telco.

#### <span id="page-3-0"></span>تعريف الرسائل التي تشير إلى مشاكل الطبقة 2

يرسل الموجه و ISDN مفتاح ويستلم كثير طبقة 2 رسالة. معظم الرسائل عادية ويتم إستخدامها للتحقق من التشغيل العادي. على أي حال، بعض الرسائل يمكن أن تشير إلى مشاكل الطبقة 2. ورغم ان الاعدادات العرضية قدّ لا تؤثر في الخدمة، إذا راقبتم فترات طويلة من عدم إستقرار الطبقة 2، يجب ان تنظروا عن كثب إلى الدائرة.

يحتوي الجدول التالي أدناه على رسائل تصحيح أخطاء 921q ISDN الطبقة 2 التي تشير إلى مشاكل:

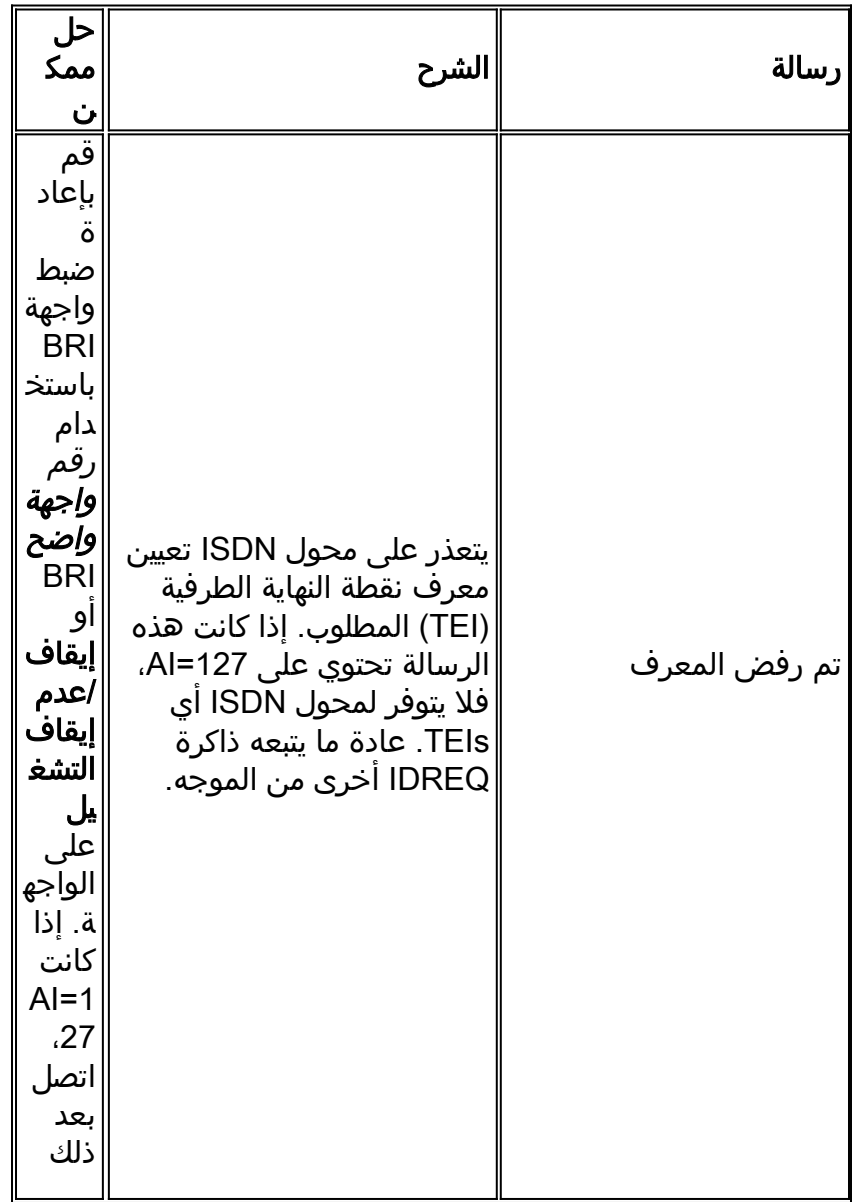

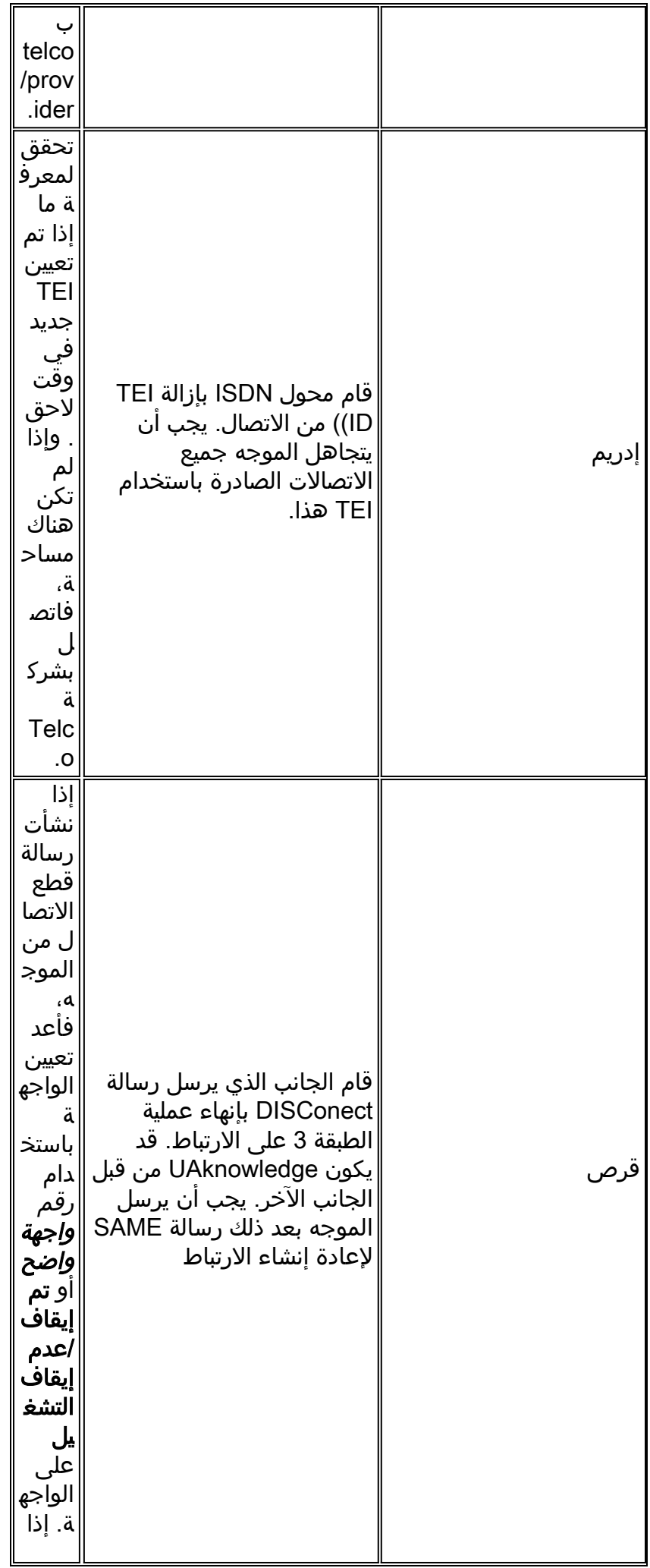

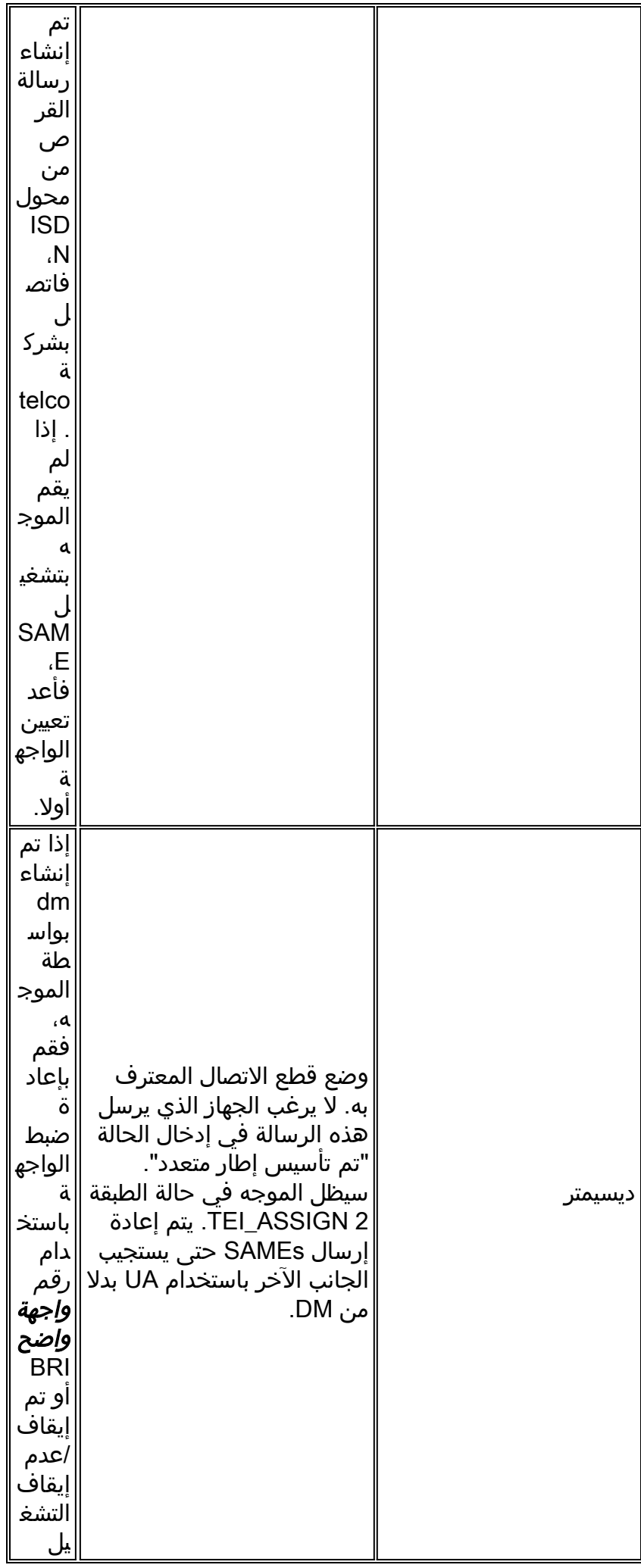

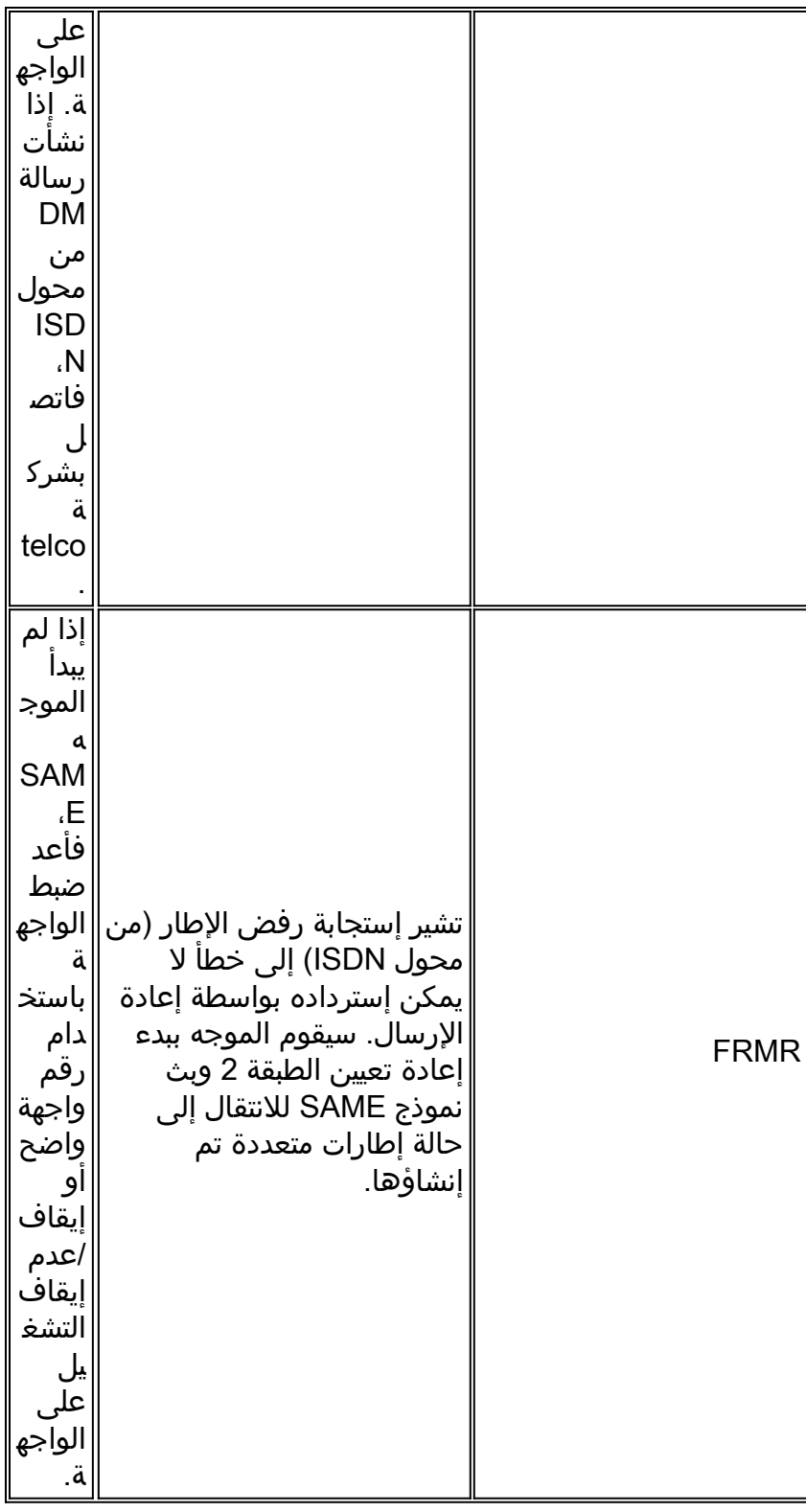

يتم توفير مثال على رسالة القرص المستلمة الموضحة في الجدول:

Jan 30 10:50:18.523: ISDN BR1/0: RX <- RRf sapi = 0 tei = 71 NR = 0 Jan 30 10:50:23.379: ISDN BR1/0: **RX <- DISCp** sapi = 0 tei = 71 Jan 30 10:50:23.379: %ISDN-6-Layer2DOWN: Layer 2 for Interface BR1/0,TEI 71 changed to down Jan 30 10:50:23.383: ISDN BR1/0: TX -> UAf sapi = 0 tei = 71

<span id="page-6-0"></span>إجراء إضافي لاستكشاف الأخطاء وإصلاحها

فيما يلي بعض الخطوات الإضافية لاستكشاف الأخطاء وإصلاحها:

1. إذا لاحظت أن الموجه يرسل ISDN Q.921 IDREQ ولا يستقبل إستجابة من محول ISDN، فتحقق من تكوين معرفات بروتوكول الإنترنت (SPIDs (بشكل صحيح، تحقق من معرفات بروتوكول الإنترنت (SPIDs (باستخدام Telco، وإذا لزم الأمر، فعليك أن تقوم بتتبع معرفات التحكم في الوصول (SPIDs(.ويرد أدناه مثال على ذلك: TX -> **IDREQ** RI = 19354 AI = 127 dsl = 0 :19:27:31 TX -> **IDREQ** RI = 1339 AI = 127 dsl = 0 :19:27:33 TX -> **IDREQ** RI = 22764 AI = 127 dsl = 0 :19:27:35 TX -> **IDREQ** RI = 59309 AI = 127 dsl = 0 :19:27:37

لاحظ أن كل IDREQ يحتوي على 127 = AI يطلب أن يقوم محول ISDN بتعيين أي قيمة TEI متوفرة.

عادة، يتم تعيين الموجه إلى TEI بواسطة محول ISDN أثناء التشغيل. ومع ذلك، قد تقوم المحولات في بعض .2 الأحيان (وخاصة في أوروبا) بإلغاء تنشيط الطبقة 1 أو 2 عند عدم وجود مكالمات نشطة. في مثل هذه الحالات، من الضروري تكوين الاستدعاء الأول للتفاوض عبر ISDN تحت واجهة BRI، حتى يمكن أن يحدث تفاوض TEI عند وضع مكالمة ISDN الأولى أو استقبالها. وعادة ما يتم إستخدام هذا الإعداد لعروض خدمة ISDN في أوروبا والاتصالات بمحولات 100DMS التي تم تصميمها لبدء تفاوض TEI. maui-soho-01(config)#**interface bri 0** maui-soho-01(config-if)#**isdn tei-negotiation first-call**

في هذه الحالة، قد تحتاج إلى بدء اتصال أو تلقي مكالمة لإجراء تفاوض TEI. للحصول على اتصال، تأكد من صحة تكوين DDR.

- 3. أعد تحميل الموجه.
- 4. إذا قمت بتنفيذ جميع الإجراءات المذكورة اعلاه واستمرت في إنشاء الطبقة 1 والطبقة 2 بشكل غير صحيح، فاتصل بشركة Telco للحصول على مزيد من المساعدة في أستكشاف الأخطاء وإصلاحها.

### <span id="page-7-0"></span>معلومات ذات صلة

- [إستخدام الأمر](http://www.cisco.com/warp/customer/129/bri_sh_isdn_stat.html?referring_site=bodynav) status isdn show [لاستكشاف أخطاء BRI وإصلاحها](http://www.cisco.com/warp/customer/129/bri_sh_isdn_stat.html?referring_site=bodynav)
	- [أستكشاف أخطاء SPIDs BRI ISDN وإصلاحها](http://www.cisco.com/warp/customer/129/bri_invalid_spid.html?referring_site=bodynav)
	- [تقنية الاتصال: تقنيات أستكشاف المشكلات وحلها](http://www.cisco.com/warp/customer/112/chapter17.htm?referring_site=bodynav)
		- [الدعم الفني Systems Cisco](http://www.cisco.com/cisco/web/support/index.html?referring_site=bodynav)

ةمجرتلا هذه لوح

ةي الآلال تاين تان تان تان ان الماساب دنت الأمانية عام الثانية التالية تم ملابات أولان أعيمته من معت $\cup$  معدد عامل من من ميدة تاريما $\cup$ والم ميدين في عيمرية أن على مي امك ققيقا الأفال المعان المعالم في الأقال في الأفاق التي توكير المالم الما Cisco يلخت .فرتحم مجرتم اهمدقي يتلا ةيفارتحالا ةمجرتلا عم لاحلا وه ىل| اًمئاد عوجرلاب يصوُتو تامجرتلl مذه ققد نع امتيلوئسم Systems ارامستناه انالانهاني إنهاني للسابلة طربة متوقيا.